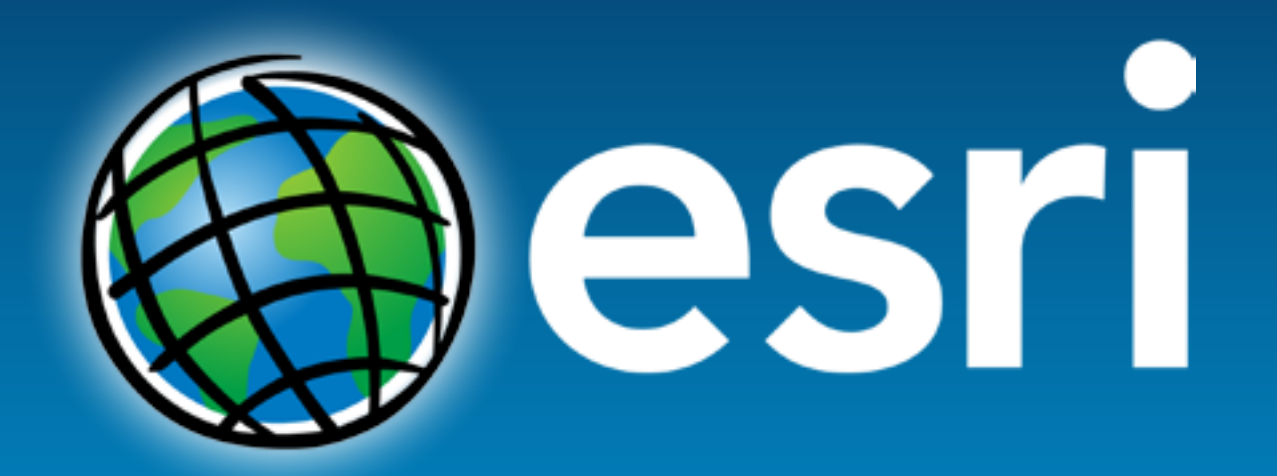

**Esri International User Conference** San Diego, California

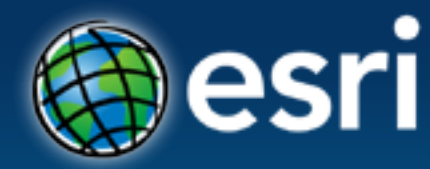

**Technical Workshops** | July 27, 2012

# **Using CAD Data in ArcGIS**

Jeff Reinhart & Phil Sanchez

### **Agenda**

- **Overview of ArcGIS CAD Support**
- **Using CAD Datasets in ArcMap**
- **Loading CAD features into a Geodatabase**
- **Geoprocessing with CAD Data**
- **Exporting GIS features to CAD drawings**
- **Using GIS Data in CAD systems**

## **CAD Drawings**

- **Geometry, text, and symbols comprise CAD entities/elements**
- **Organized into layers or levels**
- **Symbology represents information**
- **Can have data attached to entities**

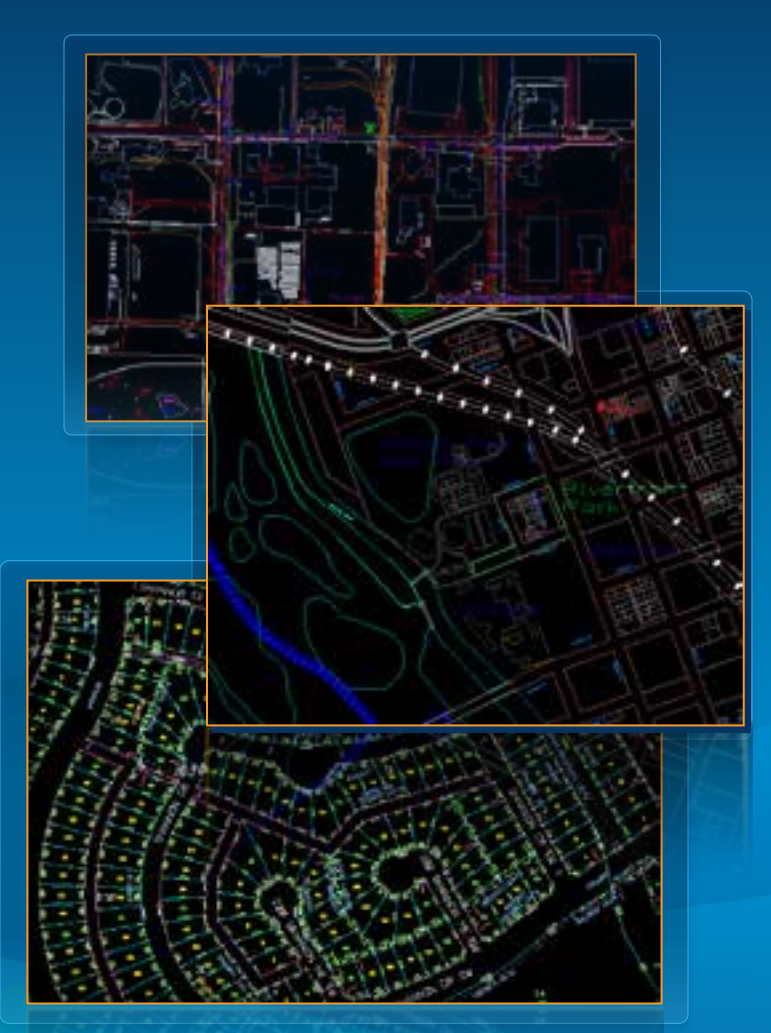

## **CAD in the Geospatial context**

- **CAD drawings are a large source of GIS data**
- **Surveying**
- **Cadastre**
- **Civil engineering**
- **Architecture**
- **Landscape Architecture**
- **Planning**

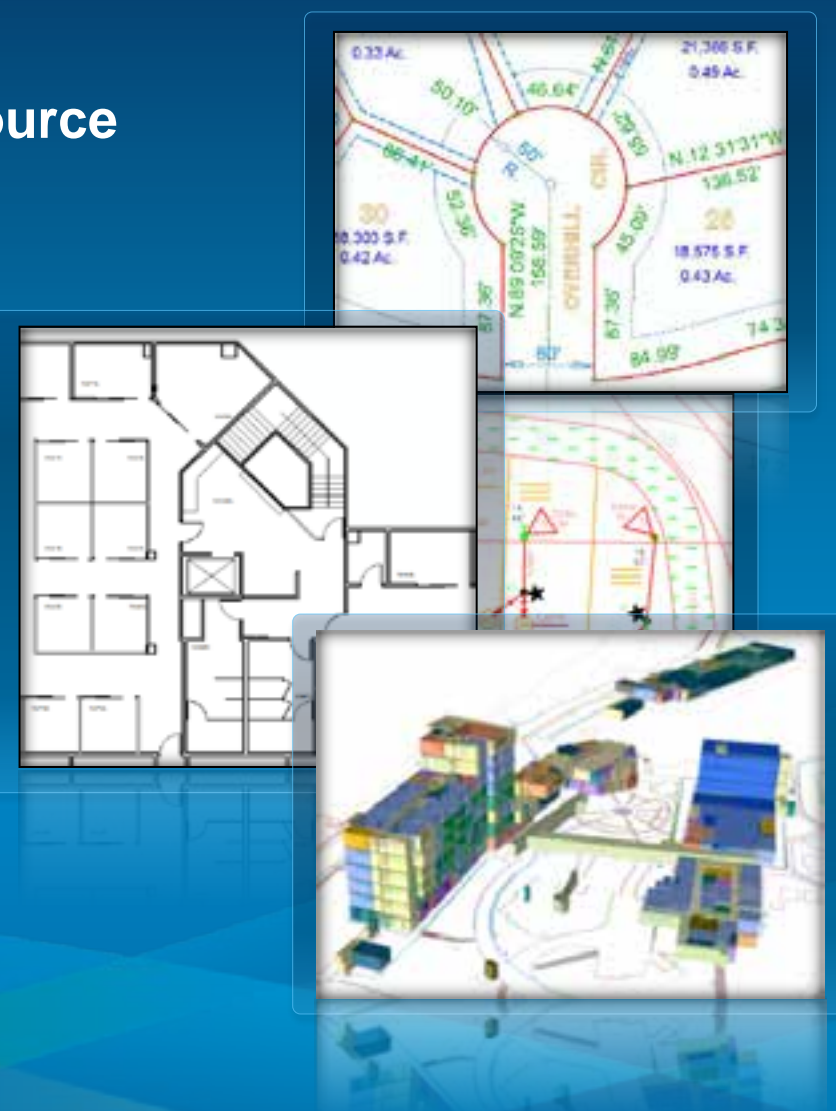

### **ArcGIS CAD Data Support**

• **ESRI has long provided CAD support and integration tools**

- **Out of the box**
	- **No extension required**
- **Direct read**
	- **Conversion not required**
- **Current version support:**
	- **AutoCAD DWG/DXF: Up to 2012**
	- **MicroStation DGN: Up to V8**

## **CAD/GIS Interoperability Scenarios**

- **ArcGIS user who needs to…**
	- **Display CAD data in maps**
	- **Load CAD data into their Geodatabase**
	- **Deliver GIS data in a CAD format**

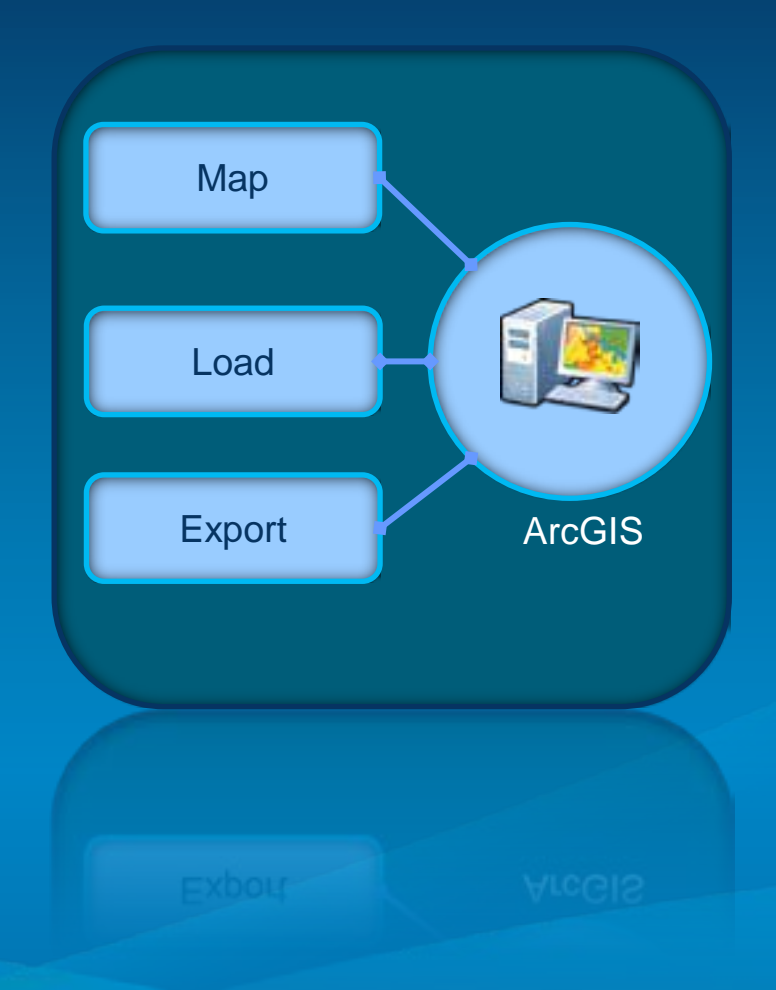

## **CAD/GIS Interoperability Scenarios**

- **CAD user who needs to…**
	- **View GIS data in CAD**
	- **Edit GIS data in CAD**
	- **Provide drawings to GIS users**

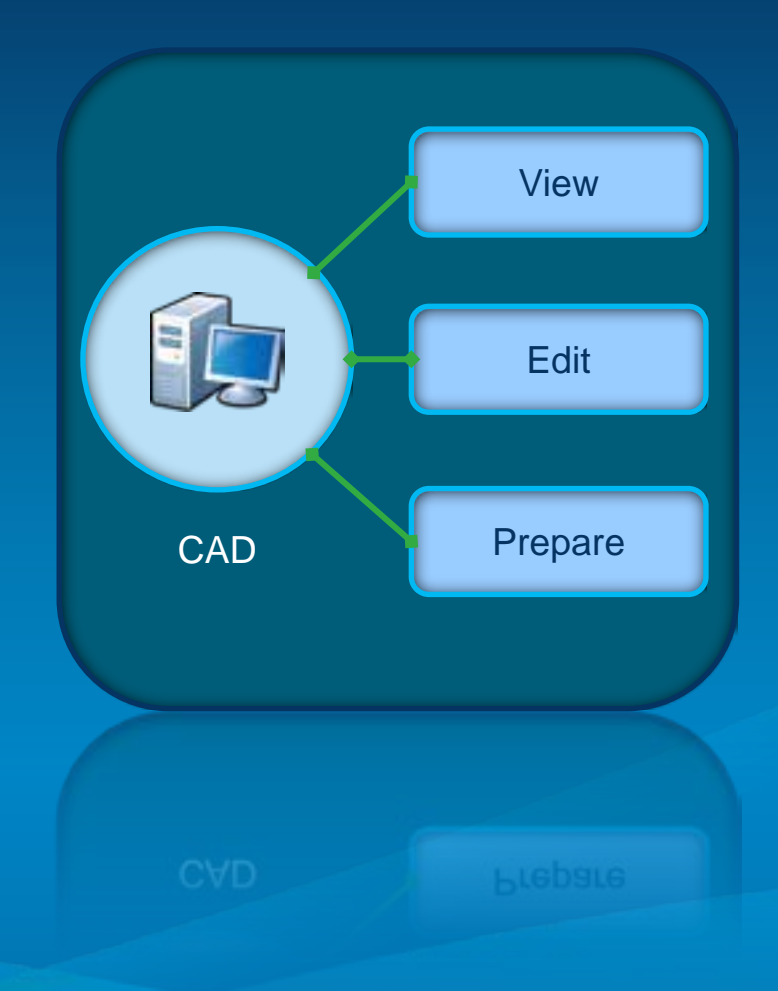

# **CAD Datasets in ArcGIS**

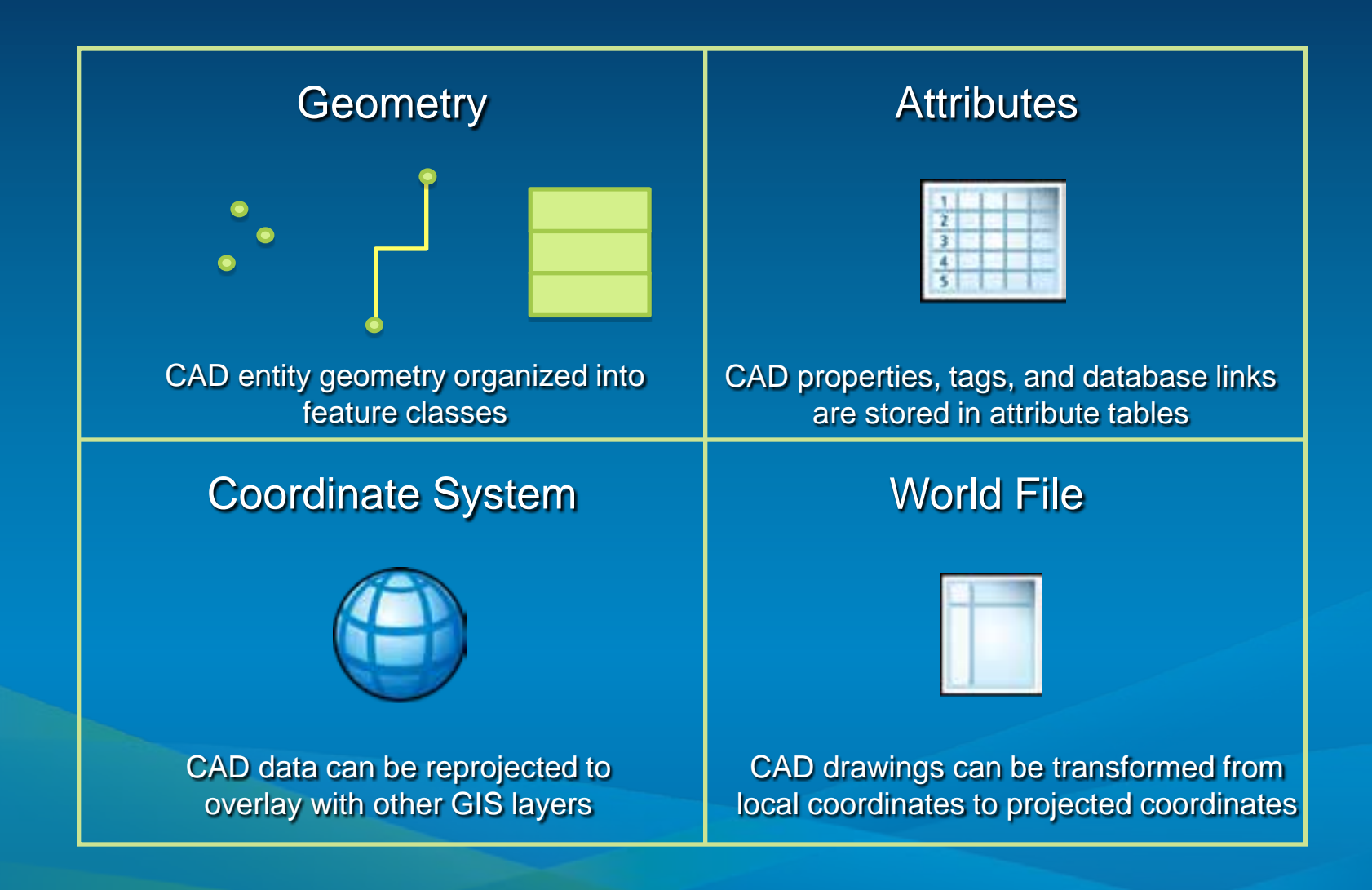

# **Contents of a CAD Dataset**

#### City.dwg **Annotation** Text, tags, and attribute definitions **Multipatch** Polygons and is useful for 3D representation **Point** A. Points, blocks, and cells Polygon  $\boxdot$ Closed areas such as polygons, ellipses, and circles **Polyline** Lines, polylines, and arcs ┶┰ City.prj

Projection files define a coordinate system for a CAD dataset. They are recommended but not required.

# **Demo: Using CAD Datasets in ArcMap**

Add **Georefence Filter** Render

### **Search & Add**

• **CAD datasets can be found using the Search tool**

### • **CAD datasets can be added directly to ArcMap**

- **No conversion required**

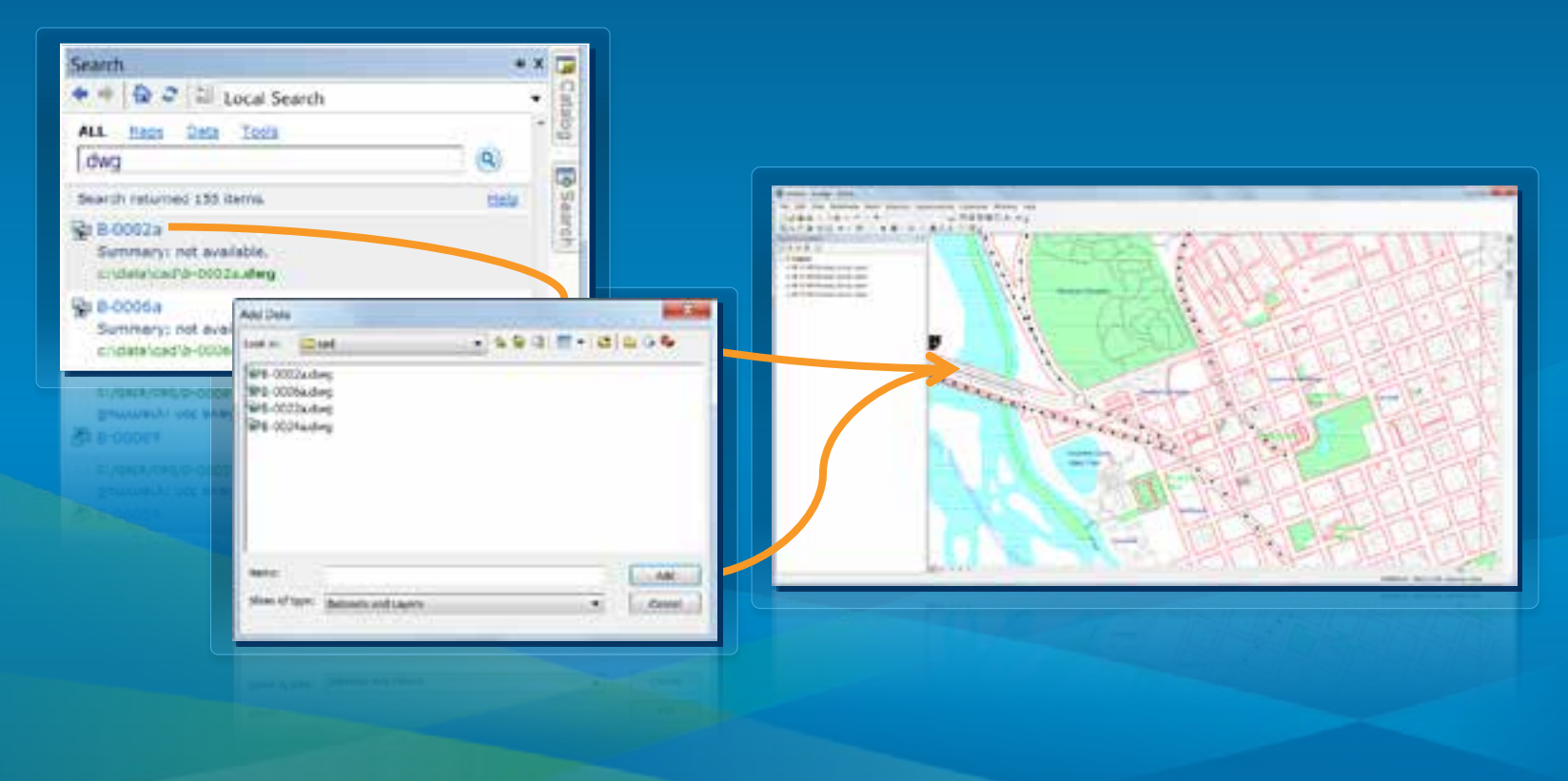

### **Georeferencing**

• **Reposition CAD datasets to align with GIS layers**

- **Move, Rotate, & Scale**
- **Assign coordinate system for map reprojection**
- **NOT required for CAD drawings that are drawn in real-world coordinate location**

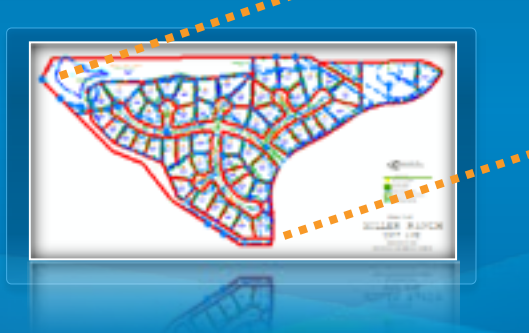

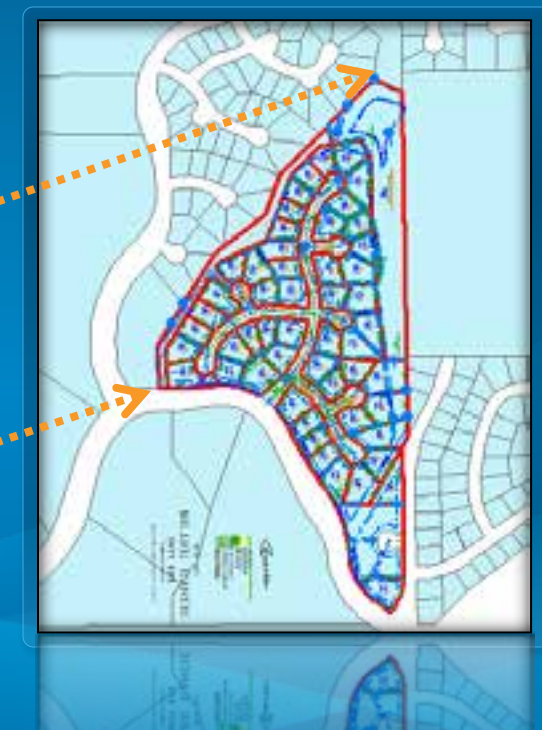

### **Georeferencing Toolbar**

• **Georeferencing toolbar – use mouse pointer to move layer and create control points in map**

- **Rotate, Scale, and Shift tools**

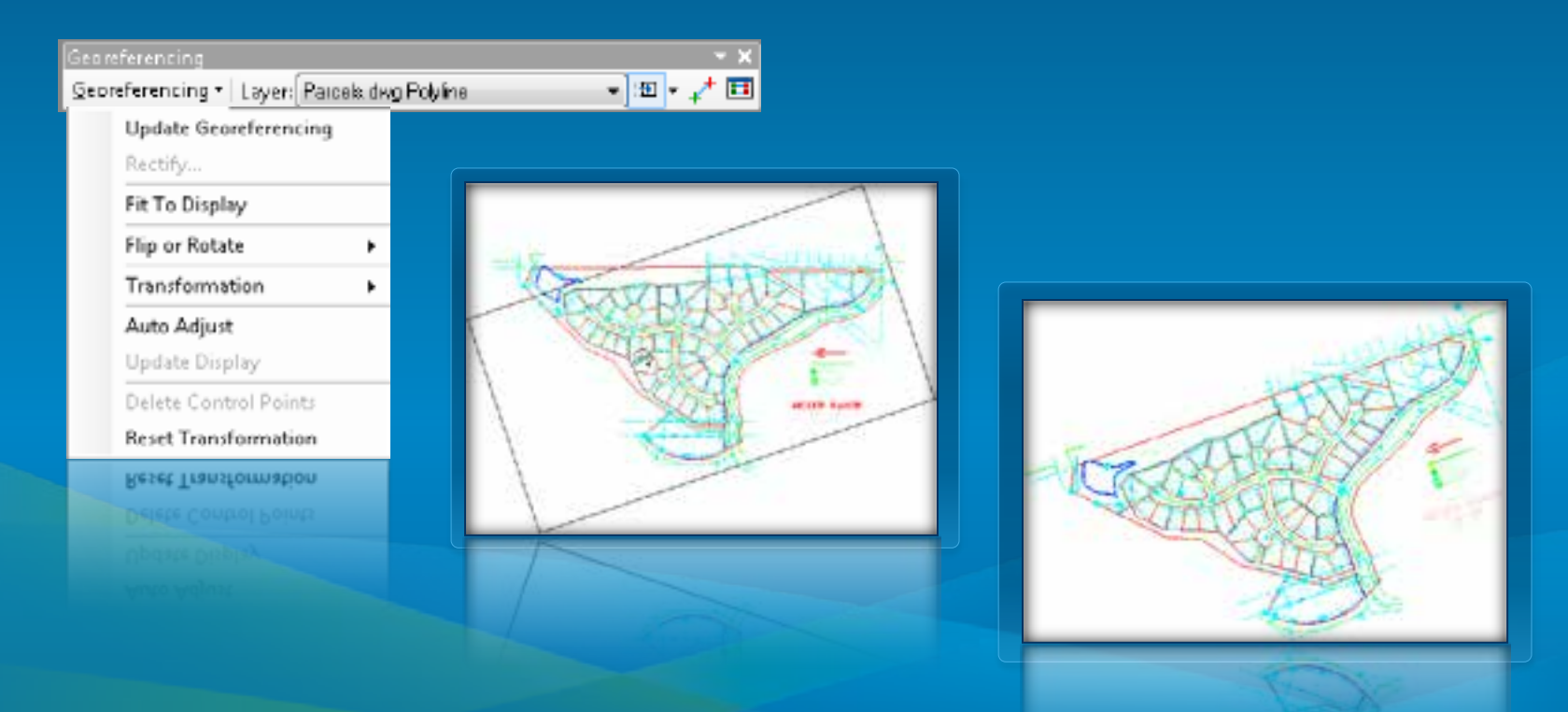

### **Georeferencing Method**

### • **Two-point Similarity transformation method**

- **Aspect ratio always maintained**
- **Cannot skew or 'rubber sheet' CAD drawing**
- **Transformation managed by World Files**
	- **World file must use CAD file name prefix, reside in same folder as CAD drawing**
	- **Simple text file containing coordinates**

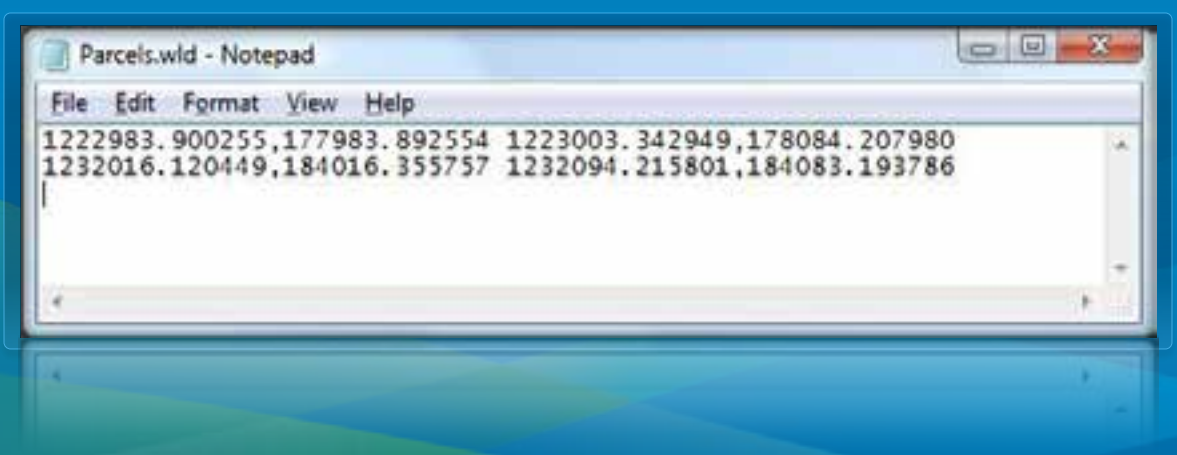

### **Filter CAD Features**

### • **Isolate the CAD data you need to work with using…**

- **Specific CAD Feature Classes**
- **Drawing layer visibility**
- **Definition Query**

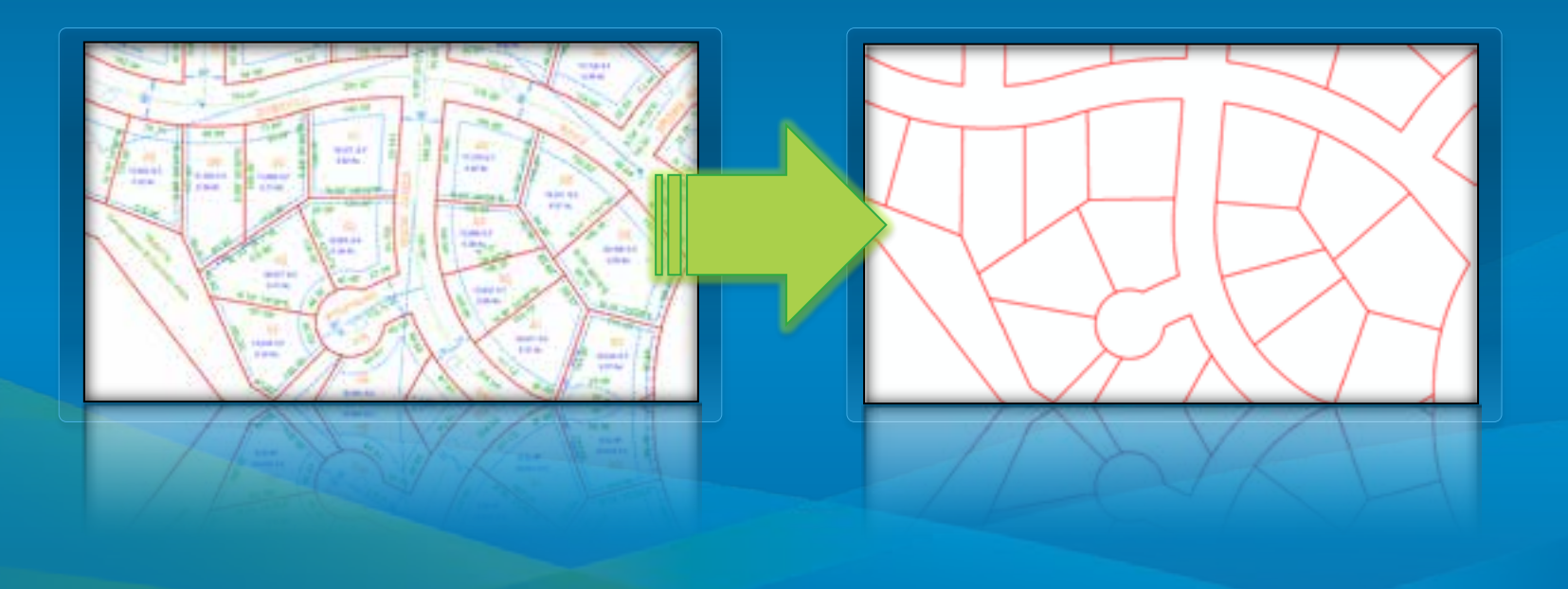

### **Display Control**

### • **Turn layers off and on to control feature display**

- **Saved in the .MXD or .LYR**
- **Apply to the entire dataset**
- **Restore back to original rendering**

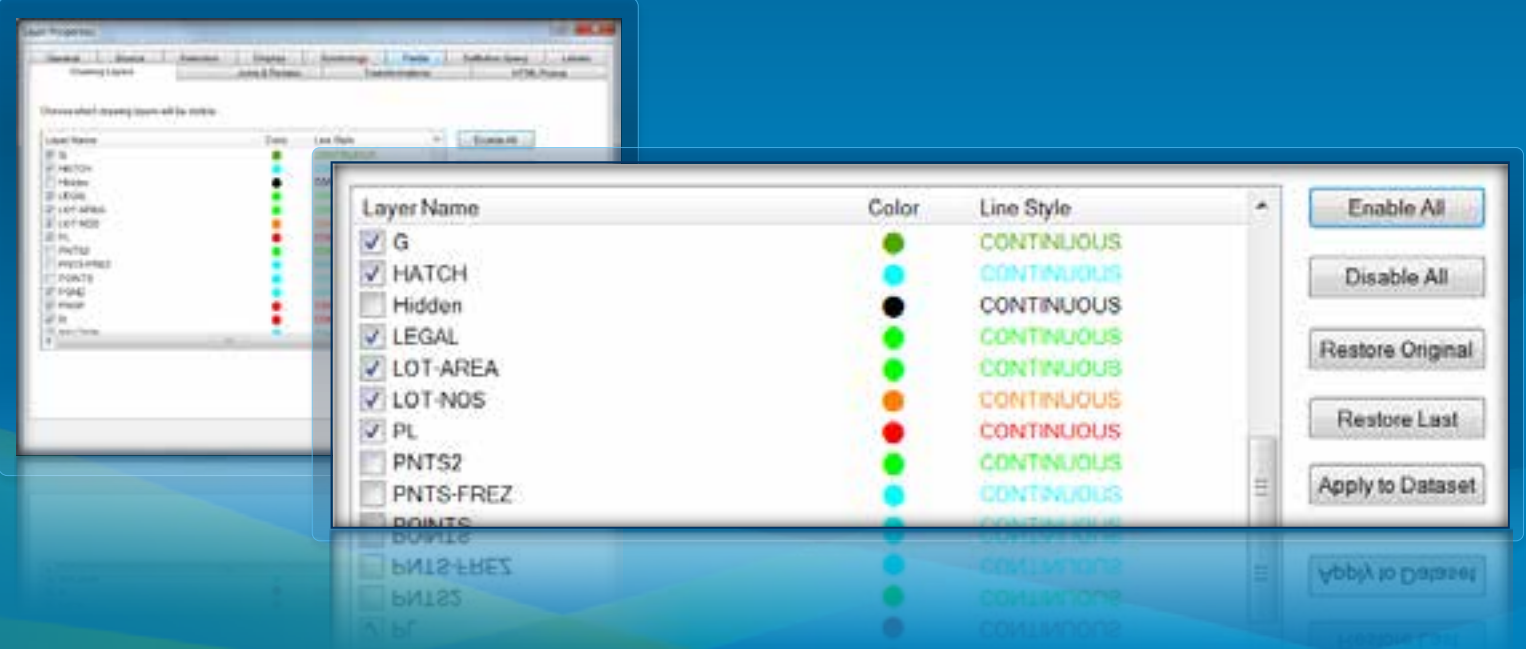

## **Filter CAD Features**

• **Use Definition Queries to create subsets**

- **Saved in the .MXD or .LYR**
- **Expressions can be saved to .EXP files for reuse**

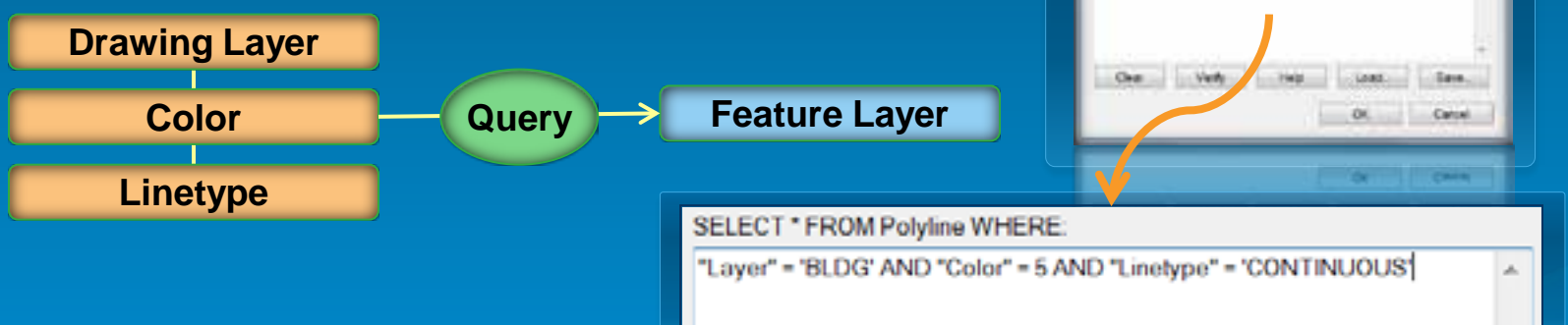

Siery Builder **Taylor Yako Throtto** 

> CERCHILD CONTINUOUS DAS-CO2 **CIVOEZ HODDY HOCIDIE**

- SLDG AND 'Color' - 5 MID 'Lrenow' - DAINED?

MUSET 1700MPolykne MHRBB

**Nichter/West 1967a** 

## **CAD Properties as Feature Attributes**

- **Common CAD properties** 
	- **Color, level, linetype, handle, line weight, etc…**
- **User defined data**
	- **Tags and Attributes**
- **CAD attributes support queries**
	- **Display**
	- **Geoprocessing input**
	- **Conversion**

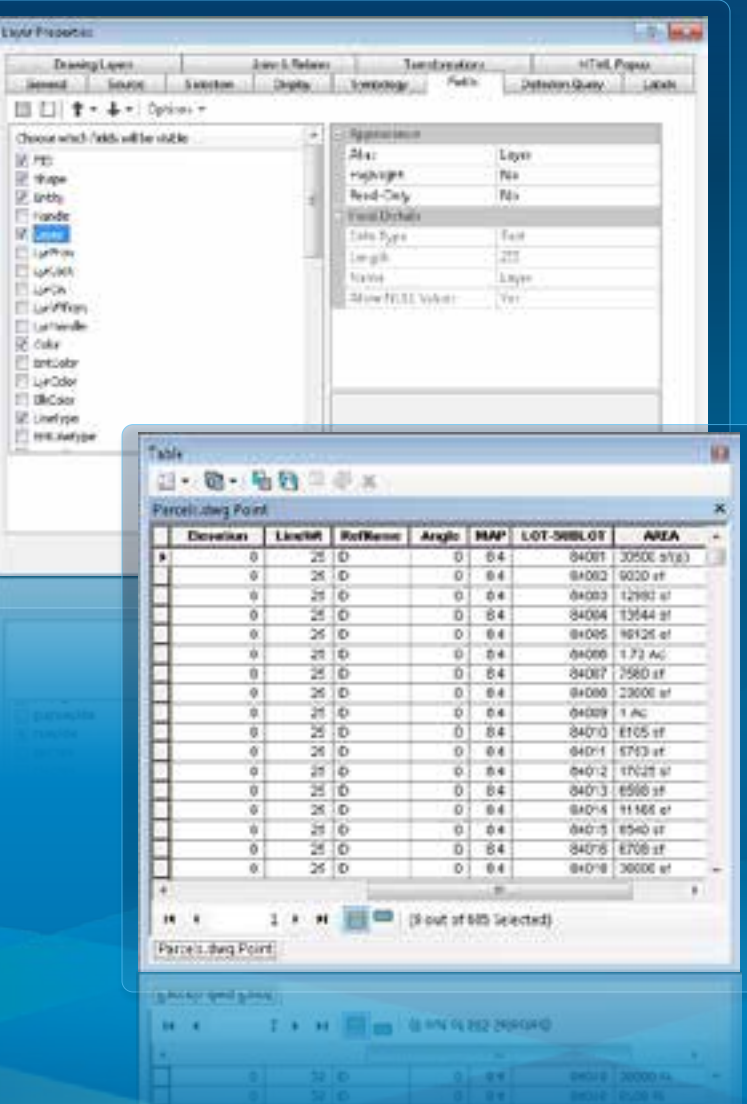

### **DGN Tags and DWG Block Attributes**

- **Effective way for attaching information to elements and entities**
- **Tags and Block Attributes are represented as Fields**
- **Tag Values = Attribute Values**

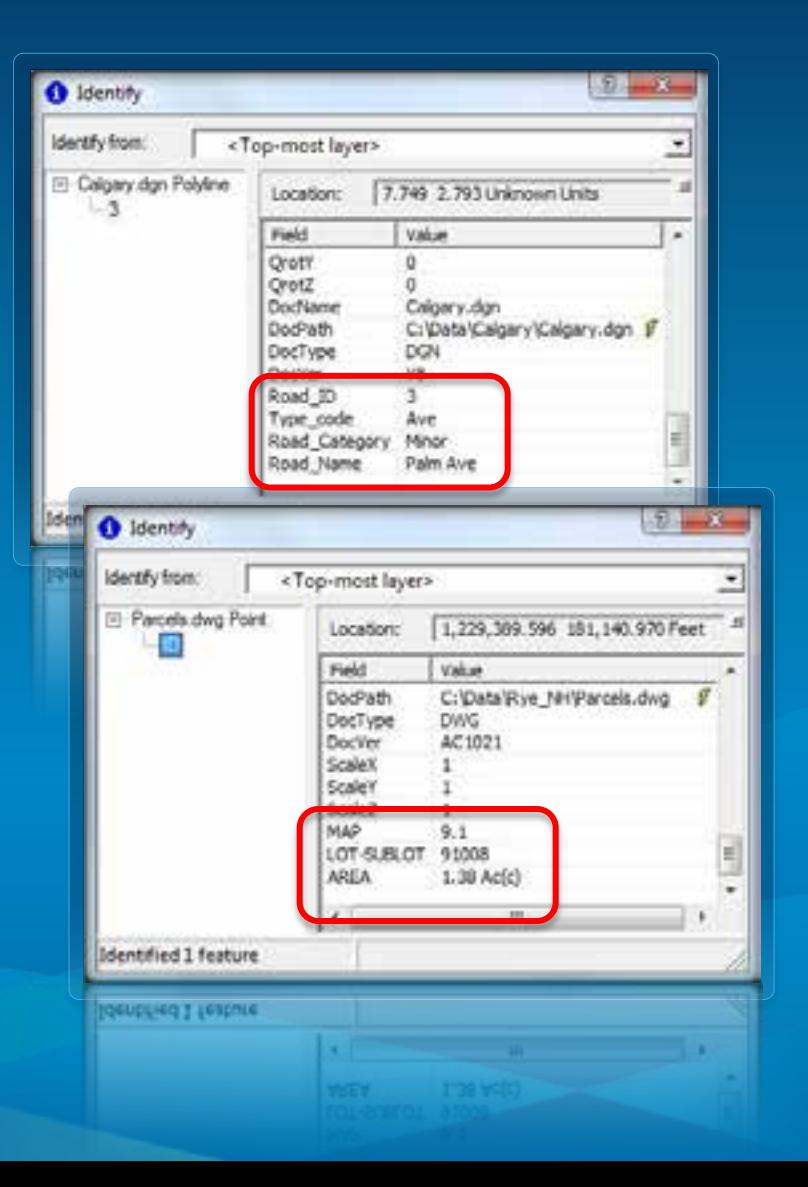

## **CAD Feature Rendering**

- **CAD map style in Categories**
- **Color, Linetype, and Lineweight properties mapped to ArcMap symbols**
- **Text styles mapped to True Type fonts**

• **Supports common AutoCAD and MicroStation line types**

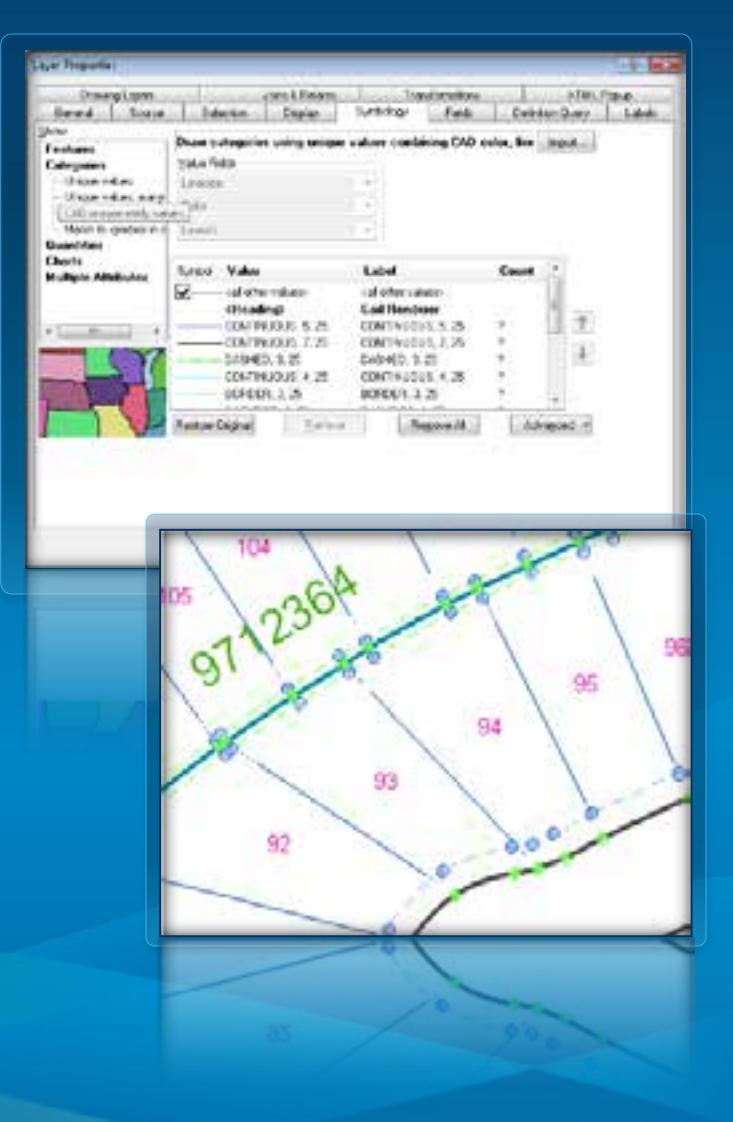

# **CAD Data Integration Stages**

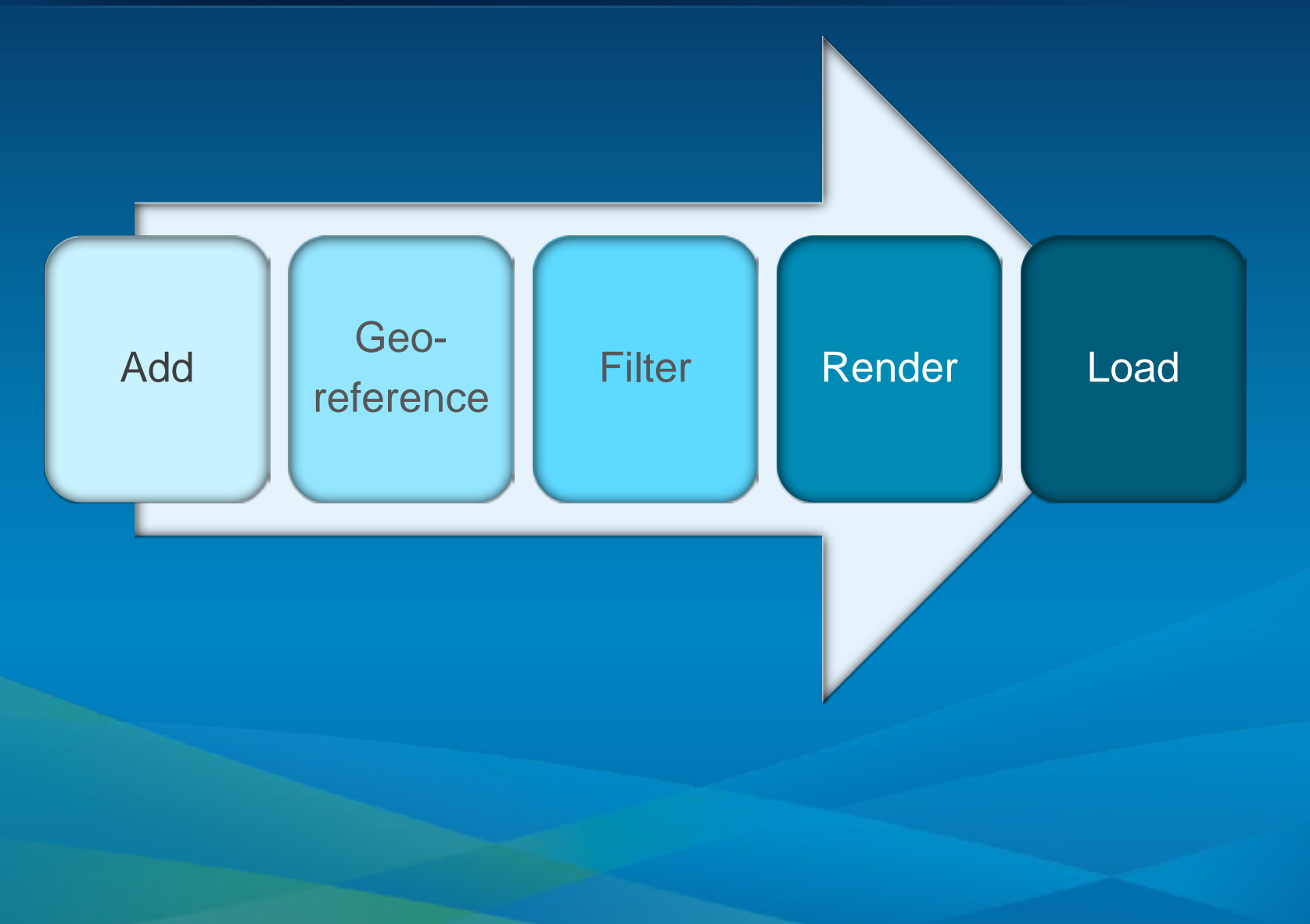

# **Loading CAD Data to a Geodatabase**

# **Demo: Loading CAD data to the Geodatabase**

### **Why load CAD Data to the Geodatabase?**

- **Add to Geodatabase feature classes or create new Geodatabase from CAD**
	- **As-built updates**
	- **Editing requirements**
	- **Advanced Geodatabase tasks (i.e., Geometric Networks, Topology, etc.)**
- **Conversion supported by the Geoprocessing framework and ArcMap tools**
- **Can be combined with other Geoprocessing functions**
	- **Spatial Joins**
	- **Geometry manipulation**

## **CAD Conversion Tools**

### • **ArcMap**

- **Export Data**
- **Copy & Paste (Edit session)**
- **ArcToolbox – Geoprocessing**
	- **Feature Class to Feature Class**

Copy Features

**Insura Festivano** 

 $\propto$ 

- **Copy Features**
- **Import CAD Annotation**

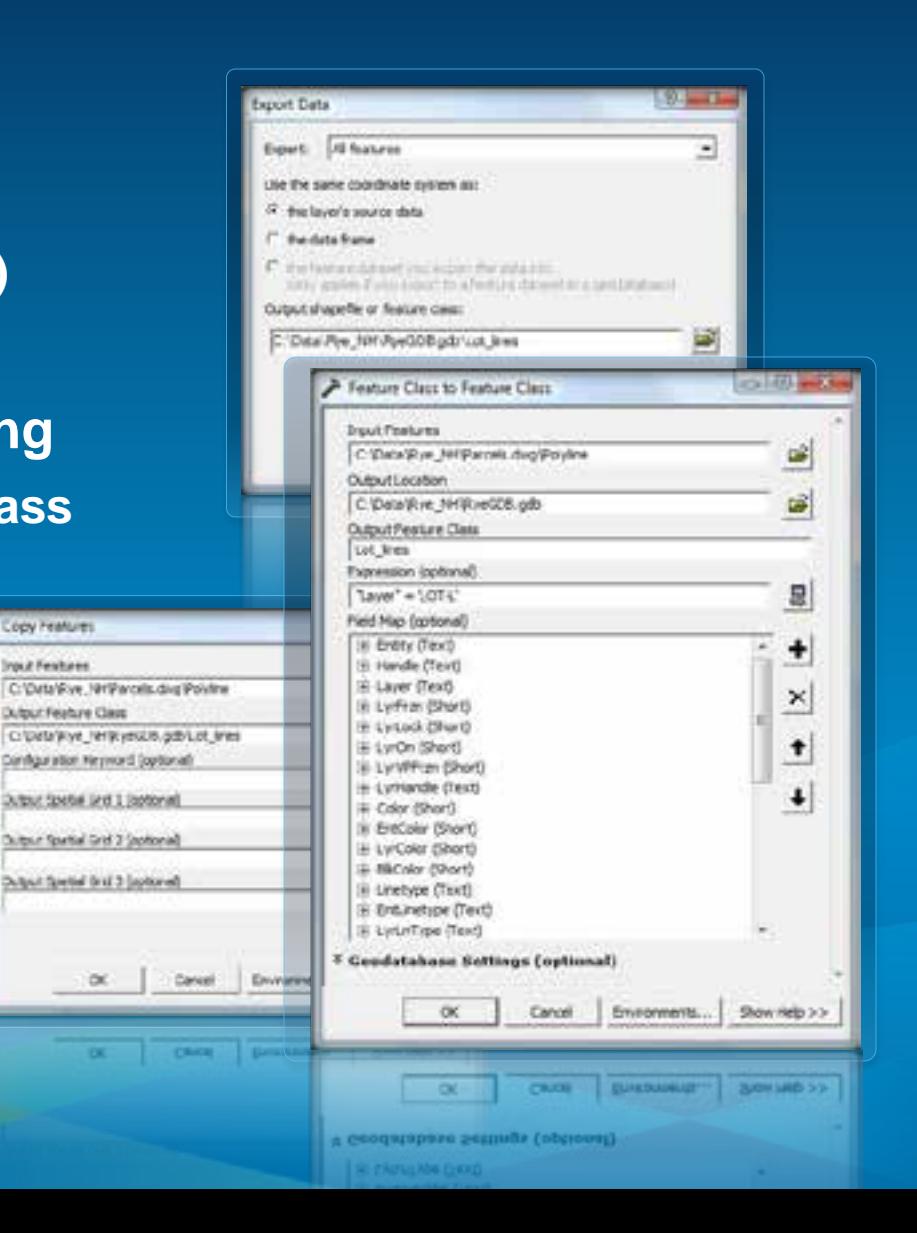

### **CAD to Geodatabase**

• **Designed for bulk loading CAD datasets into a Geodatabase**

• **Works at the dataset level**

• **Combines Copy Features, Merge and Import CAD Annotation into single tool**

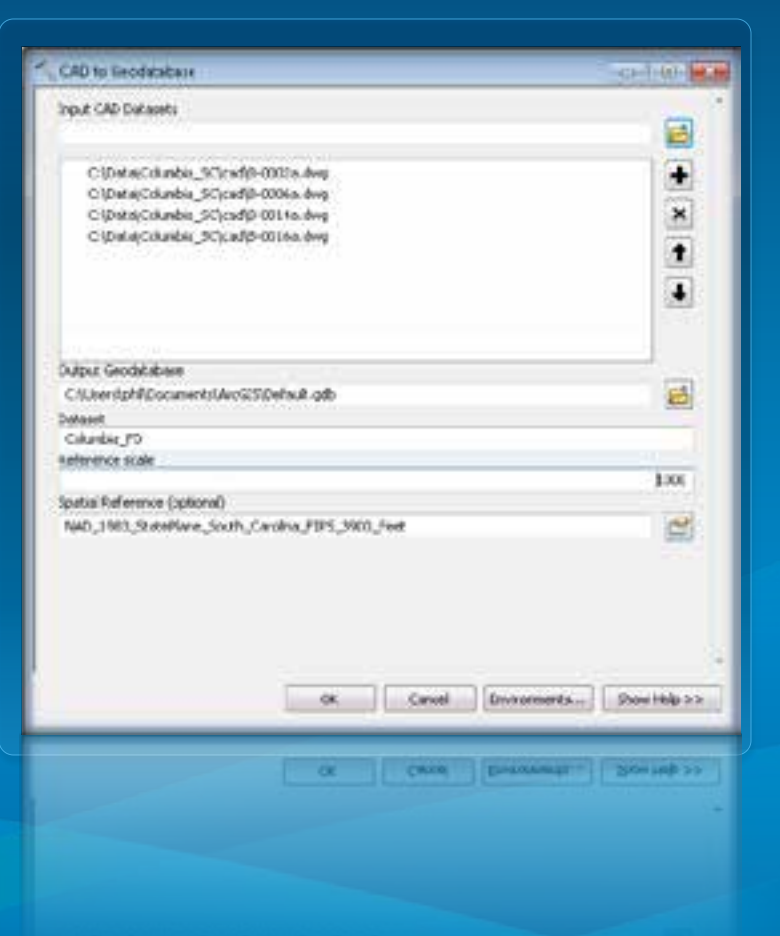

# **Geoprocessing Scenarios**

• **CAD text inside polygons**

3745 3746 3744

• **CAD text near lines**

• **CAD to Geodatabase**

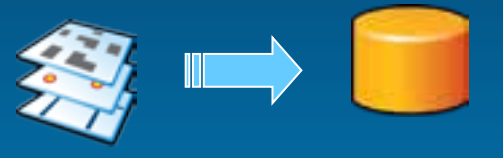

• **Append to existing Geodatbase**

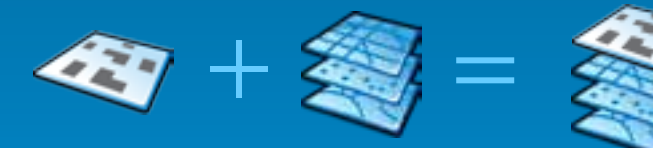

• **Merge with other layers**

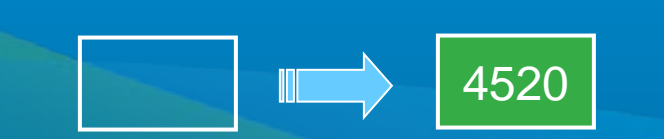

• **Line segments to polygons**

 $\mathcal{N}$ 

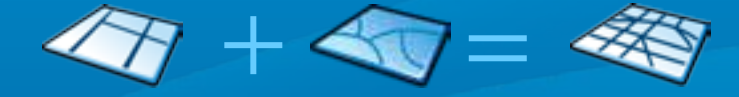

# **Exporting Geodatabase features to CAD Drawings**

# Export to CAD Tool **Demo: Exporting Geodatabase features to CAD drawings**

### **Exporting Geodatabase Features to CAD**

- **Allows GIS users to share Geodatabase content with CAD users**
	- **Project collaboration**
	- **Contractual obligations**
- **Supported by Geoprocessing's Export to CAD tool**
	- **Simply drag and drop layers into tool and export**
	- **Leverage Geodatabase information to control export**

• **Use Export to CAD to adhere to CAD standards using…**

- **Fields and attributes**
- **Seed/template files**

### **Exporting Scenarios**

- **Single feature class to a single CAD drawing**
- **Multiple feature classes to a single CAD drawing**
- **Single feature class to multiple CAD drawings**
- **Multiple feature classes to multiple CAD drawings**

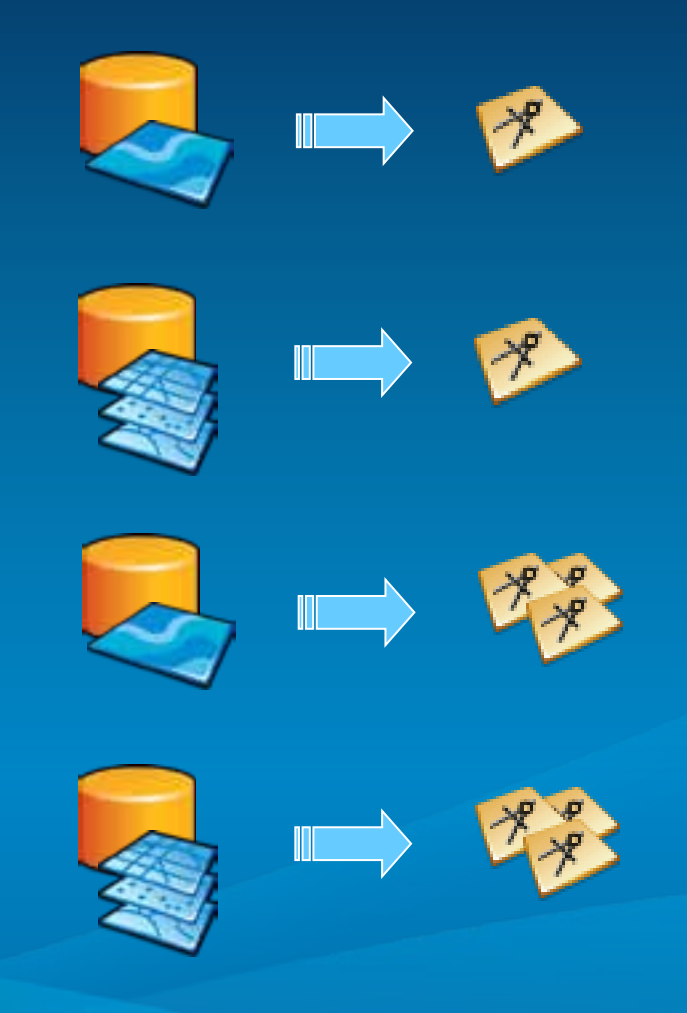

## **Export to CAD**

- **Output features to native CAD format** 
	- **DGN V8**
	- **DWG/DXF Release 14 to 2012**
- **Supports appending to existing CAD drawings**
- **Available at all license levels**

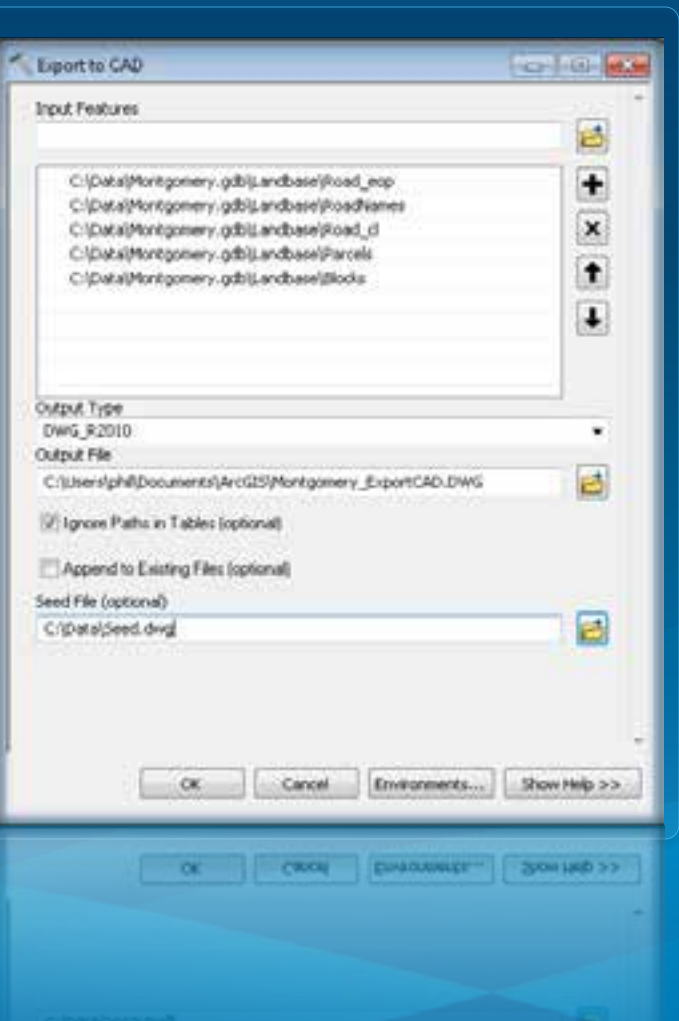

### **Attribute Driven Export**

• **Use Fields and their attributes to control how elements and entities are generated**

### • **Key areas:**

- **Entity types, geometry**
- **Elevation**
- **Blocks and attributes**
- **Text styles and position**
- **Document names and paths**

### **Seed & Template Files**

- **Blank template used to define a new file**
- **Seed file allows the default symbology of the seed drawing will be used**
- **Used to control Blocks definitions utilized by Export to CAD**
- **Microstation requires a seed file for design file creation**
- **Microstation seed file topics for Export to CAD**
	- **Design plane, appropriate dimensions, units and origin**

# **Using Map Services in CAD**

### **ArcGIS Server & Map Services**

- **Share your GIS resources across an enterprise and across the Web**
- **A map service is the way that you publish maps to the Web using ArcGIS**
- **Makes maps, features, and attribute data available inside many types of client applications**
	- **AutoCAD through ArcGIS for AutoCAD**
	- **MicroStation through WMS**

### **Accessing WMS in MicroStation**

- **MicroStation V8i has built-in WMS capabilities**
- **V8i uses Raster Manager for connection**
- **Enables MicroStation users to access map services for context**

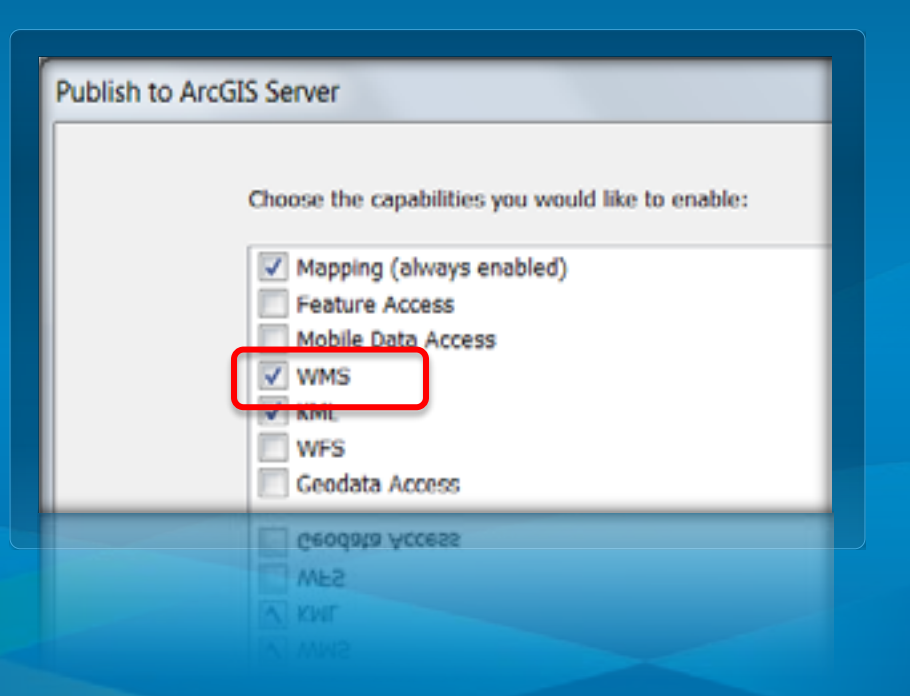

### **ArcGIS for AutoCAD**

### • **Free Plug-in application for AutoCAD (2010/2011/2012)**

- **Download available at esri.com**

#### • **ArcGIS for AutoCAD users can access…**

- **ArcGIS Online Basemaps**
- **ArcGIS Server Map Services**
- **ArcGIS Server Feature Services**
- **ArcGIS Server Image Services**

• **New ArcGIS for AutoCAD 300 supports ArcGIS 10.1**

# ArcGIS for AutoCAD 300 **Demo: Using Map Services in AutoCAD**

## **Add Maps, Features, & Imagery to AutoCAD drawings**

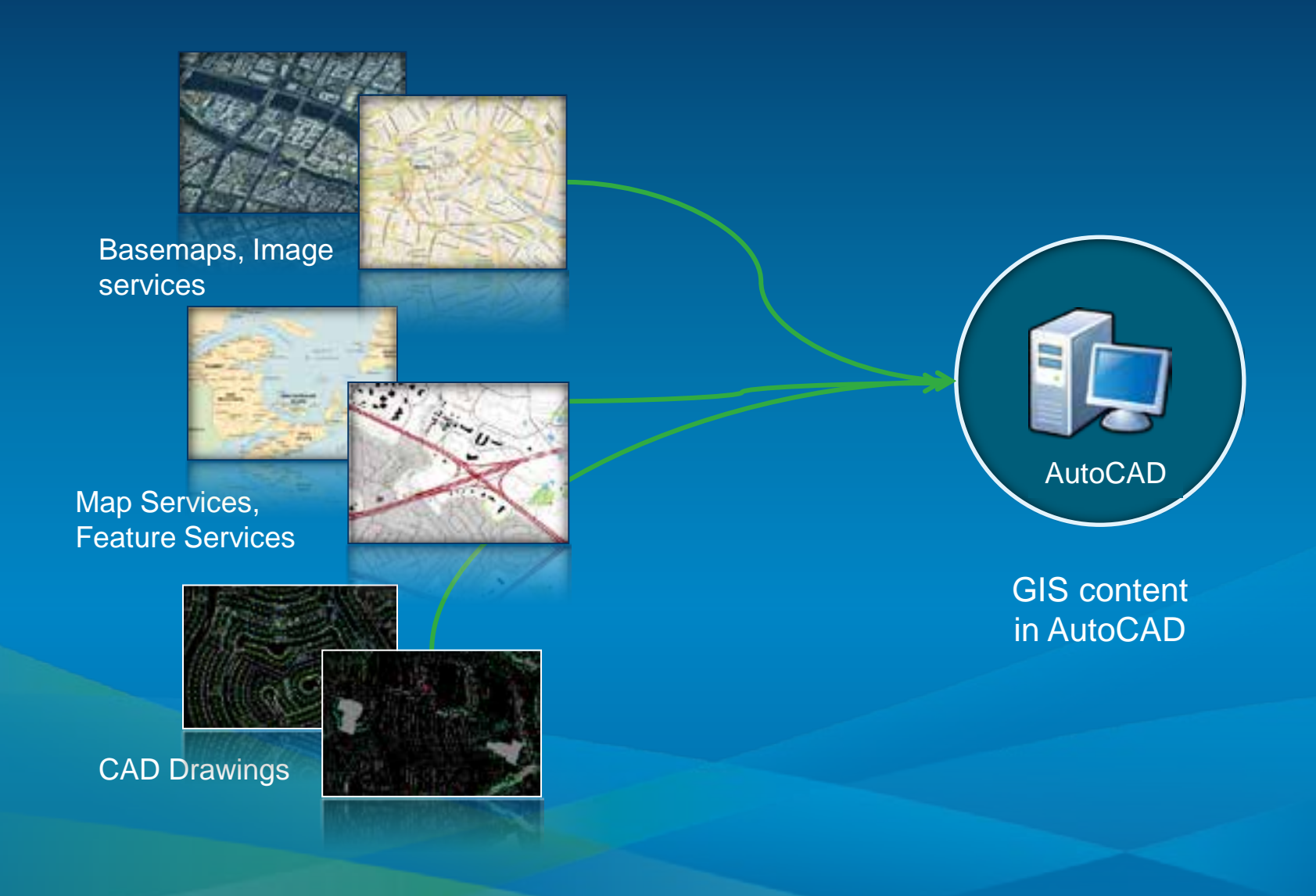

### **ArcGIS for AutoCAD 300 User Interface**

#### ArcGIS Ribbon Tab

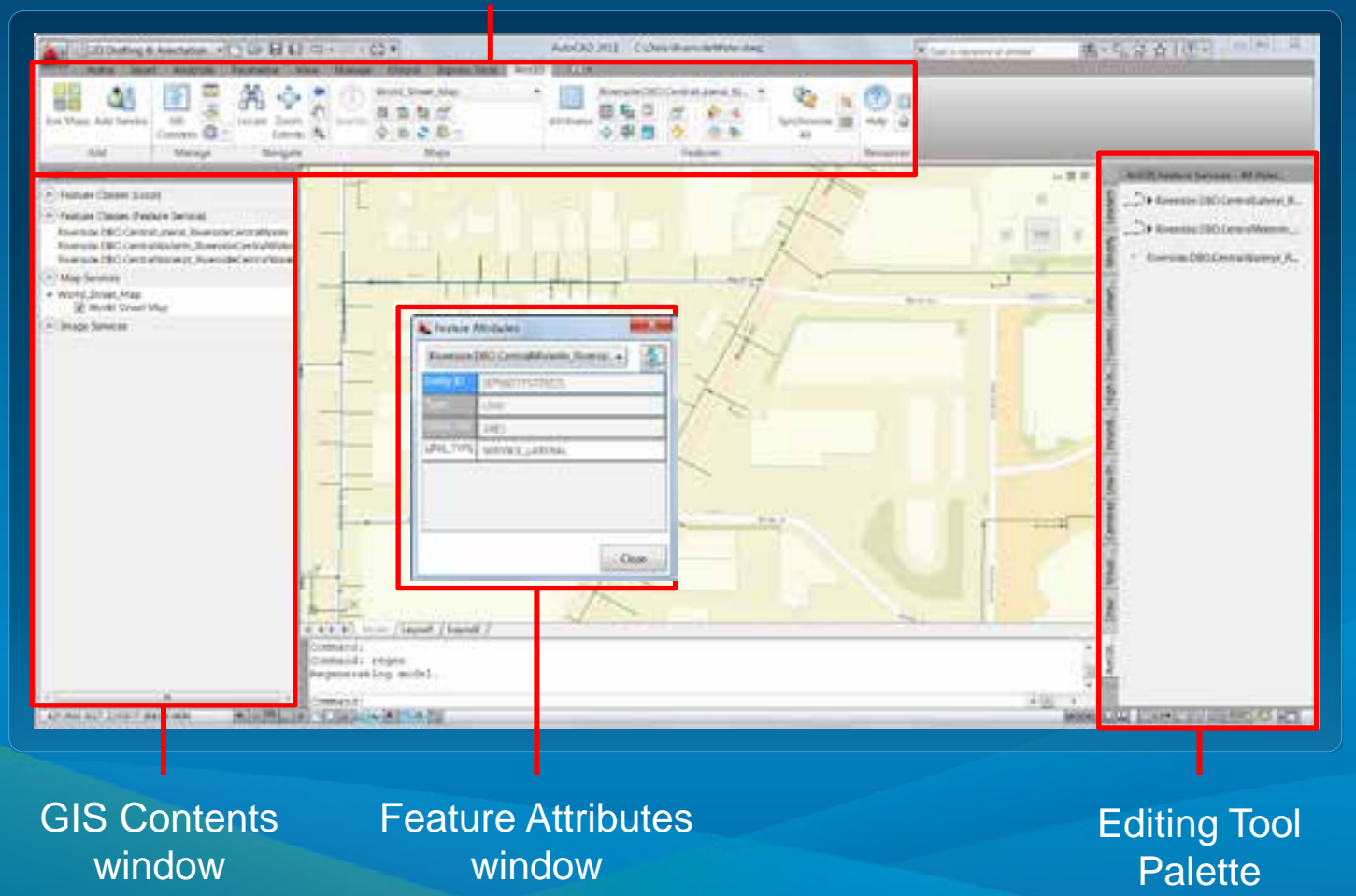

### **Adding Services**

- **Add map, feature, and image services from…**
	- **ArcGIS Online**
	- **ArcGIS for Server**
- **Maps and imagery are projected to coordinate system defined in drawing**

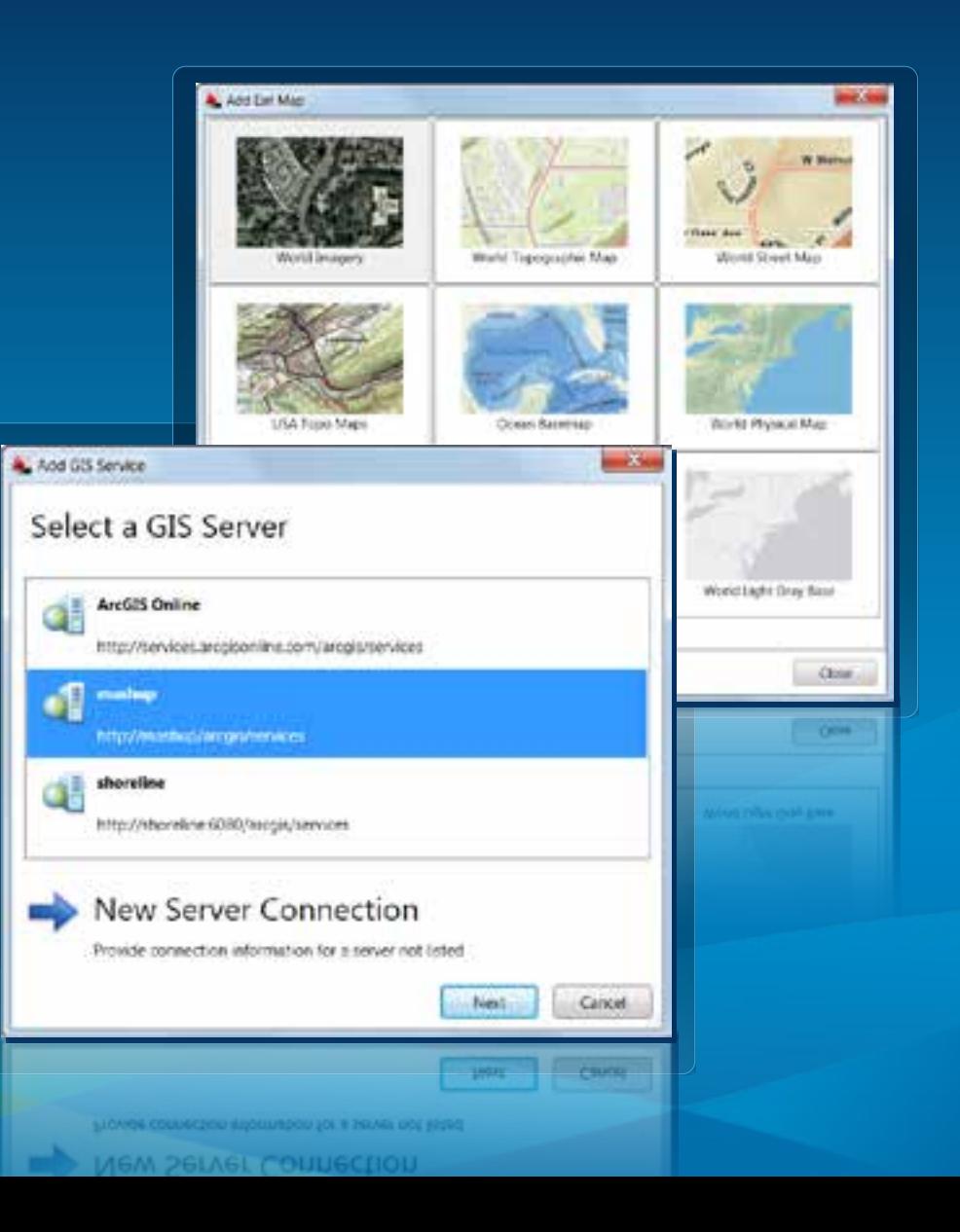

### **GIS Contents window**

- **Manage ArcGIS services display behavior**
- **Access commands from context menus for each item**
- **Open from GIS Contents button on ribbon**

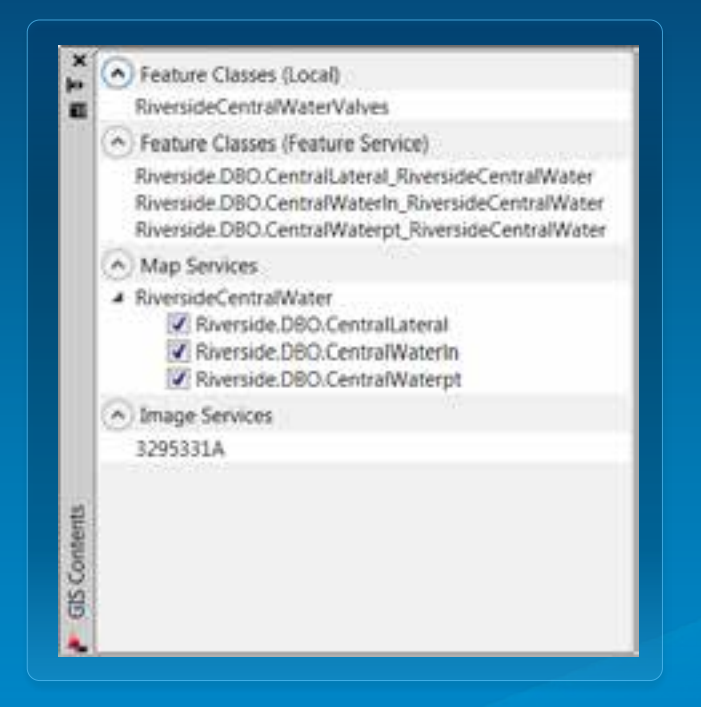

### **Identify Map Features**

- **Map service must support query**
- **Reports map service feature attributes in dialog**
- **Drag rectangle around features**

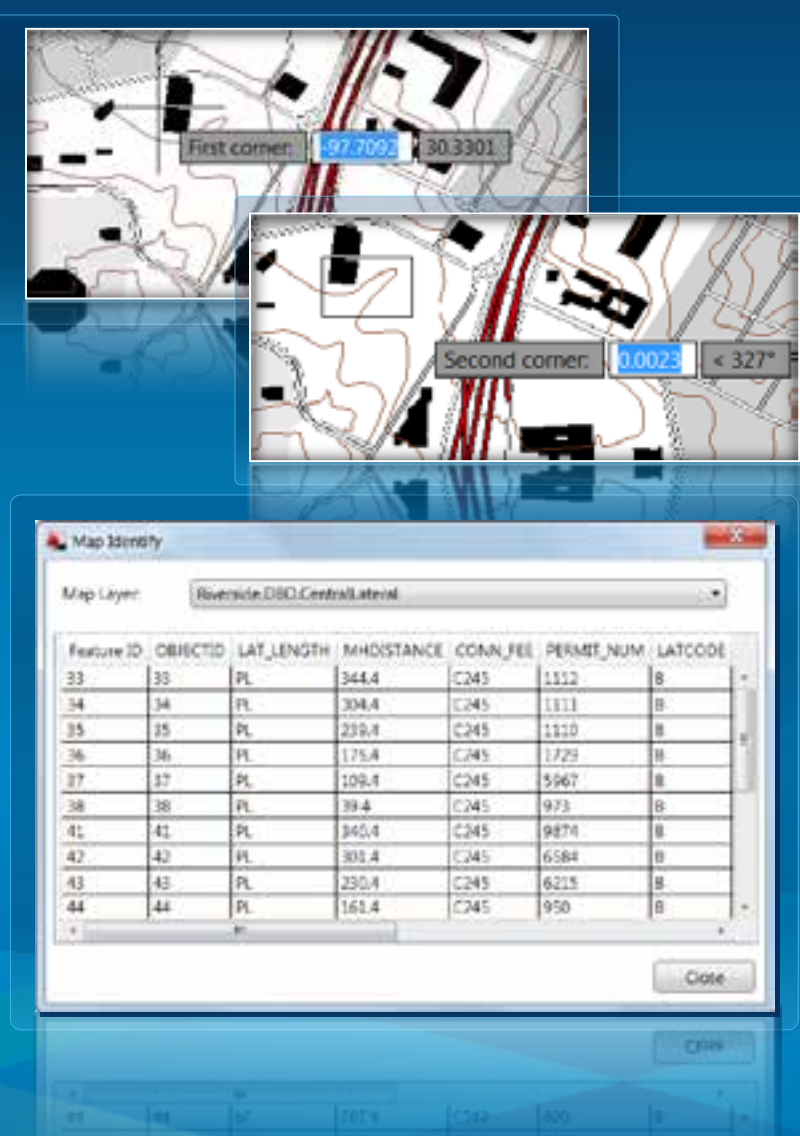

### **Feature Service Editing**

• **Edit Enterprise Geodatabases that are published in map services with feature access**

• **Requires editing permissions (Create, Update, Delete)**

- **Features are represented by:**
	- **CAD objects**
	- **On distinct AutoCAD drawing layers**
	- **Organized into ArcGIS for AutoCAD Feature Classes**

• **Can be added for query-only for snapping**

### **Editing Feature Service layers**

- **Add, modify, delete Geodatabase feature geometry and attributes**
- **Synchronize on demand to commit edits**

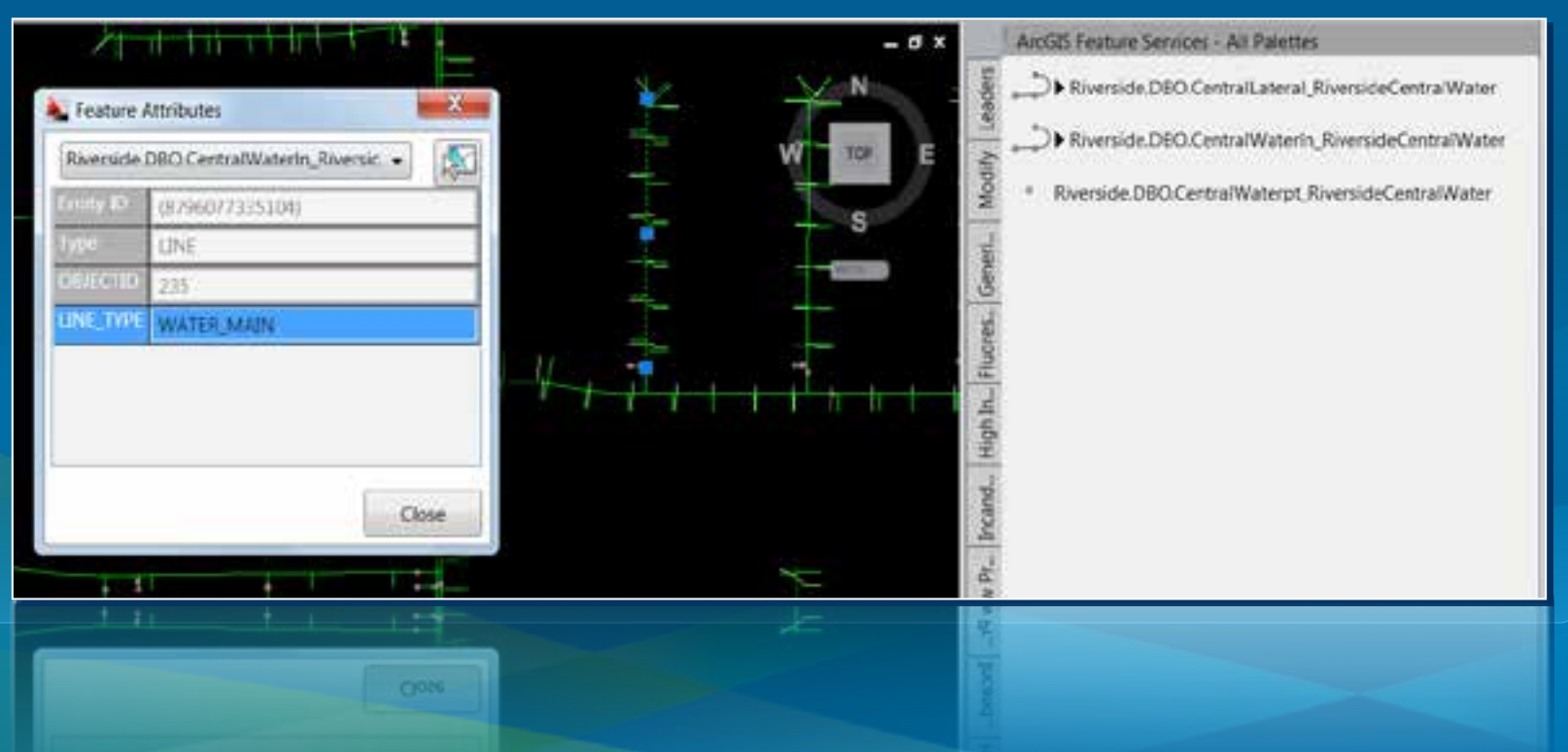

# **Demo: Using Map Services in MicroStation**

WMS in MicroStation

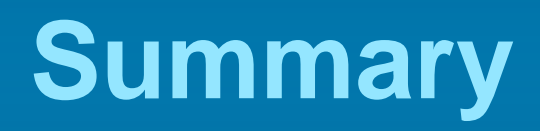

### **CAD Standards for GIS**

- **Adopt National CAD Standards**
	- **Logical layer and level organization**
	- **Improves filtering and conversion workflows**
- **Create CAD objects in real-world coordinates**
	- **Eliminates georeferencing tasks in GIS**
- **Geometry connectivity**
	- **Closed line segments to define polygons**
- **Model Space versus Paper Space (AutoCAD)**
	- **ArcGIS only recognizes entities in model space, not paper space**
	- **Paper Space is graphics (e.g. title blocks, legends, notes, etc)**

### **Resources**

- **CAD Integration Resource Center & Help System**
	- **<http://resources.arcgis.com/en/communities/cad-integration/>**
	- **Help, Videos, Samples, Downloads, Blogs**
- **Working with CAD Data - Instructor Led Course**
	- **[http://training.esri.com/gateway/index.cfm?fa=catalog.coursedetail](http://training.esri.com/gateway/index.cfm?fa=catalog.coursedetail&courseid=50120390_10.x) [&courseid=50120390\\_10.x](http://training.esri.com/gateway/index.cfm?fa=catalog.coursedetail&courseid=50120390_10.x)**
- **ArcGIS for AutoCAD – Live Training Seminar (Upcoming – August 2, 2012)**
	- **[http://training.esri.com/Gateway/index.cfm?fa=seminars.viewDetail](http://training.esri.com/Gateway/index.cfm?fa=seminars.viewDetails&course_id=182) [s&course\\_id=182](http://training.esri.com/Gateway/index.cfm?fa=seminars.viewDetails&course_id=182)**

### **Summary & Road Ahead**

• **Various ways to work with CAD data in ArcGIS**

- **Direct read layers in ArcMap**
- **Load into a Geodatabase**
- **Export Geodatabases to drawings**

• **ArcGIS for AutoCAD 300 for AutoCAD 2013 coming soon** - **Additional language versions also coming soon**

• **AutoCAD DWG 2013 format support coming at ArcGIS 10.1 Service Pack 2**

### **Steps to evaluate UC sessions**

• **My UC Homepage > "Evaluate Sessions"**

#### My UC

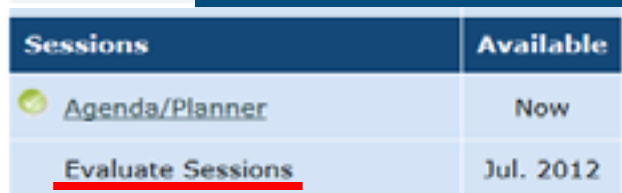

### • **Choose session from planner**

OR

• **Search for session**

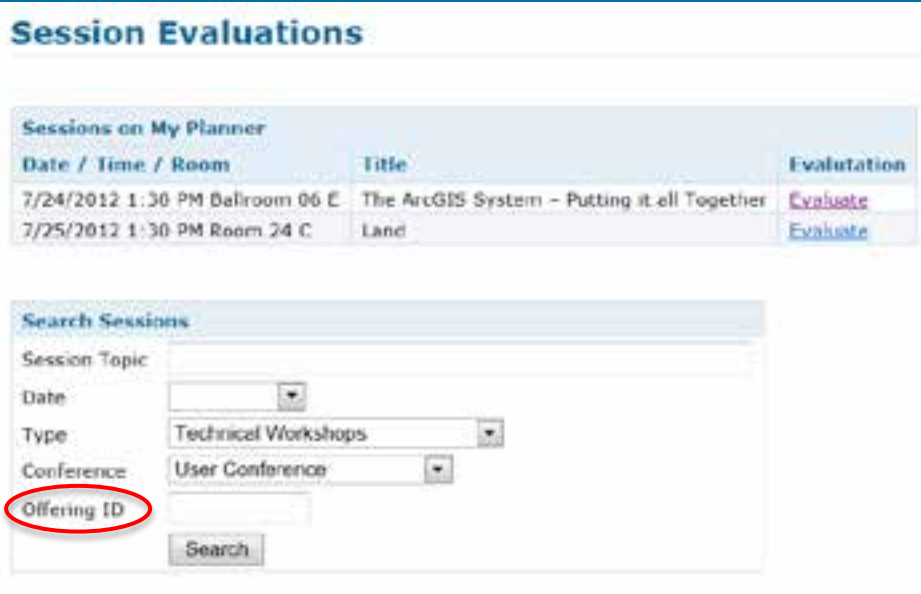

*www.esri.com/ucsessionsurveys*

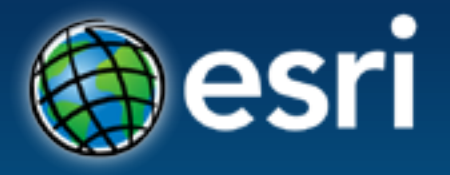

- Thank you for attending
- Have fun at UC2012
- Open for Questions

• Please fill out the evaluation: *www.esri.com/ucsessionsurveys First Offering ID: 857 Second Offering ID: 1940*

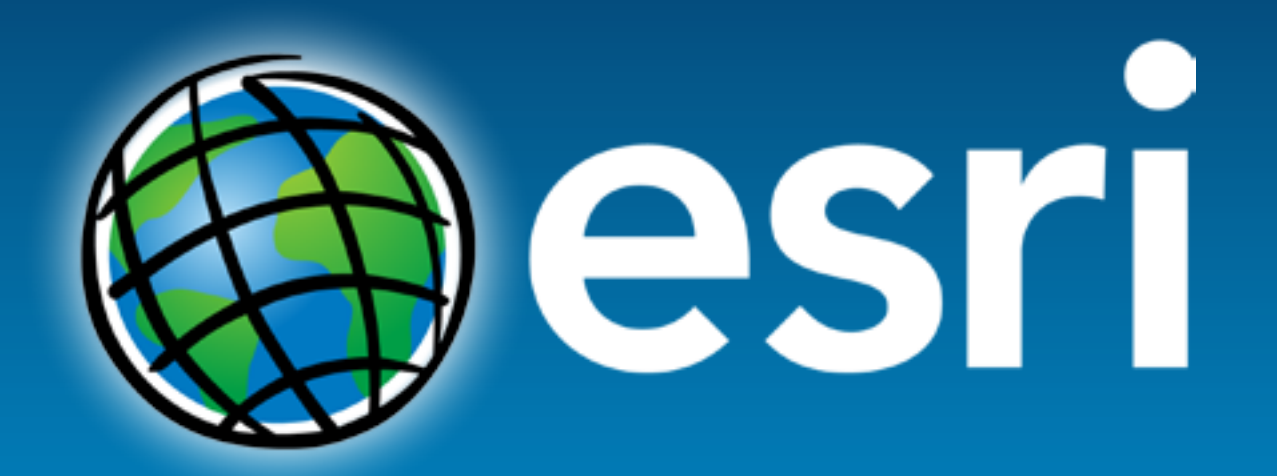